## **Manuale per l'autenticazione attraverso la procedura**

## **Accesso alla scrivania virtuale concorsi e mobilità**

Per usufruire servizio di presentazione delle domande di partecipazione alle procedure concorsuali o di mobilità è necessario **accedere ad una "Scrivania Virtuale" attraverso la quale si potranno presentare e si potranno gestire le domande di partecipazione a procedure concorsuali** o a procedure di mobilità dall'esterno.

L'accesso alla "Scrivania Virtuale" avviene tramite i servizi "Choesion" della Regione Marche cliccando sull'apposito link reso disponibile nella pagina relativa alla procedura concorsuale. La piattaforma "Choesion" prevede, allo stato attuale tre modalità di autenticazione:

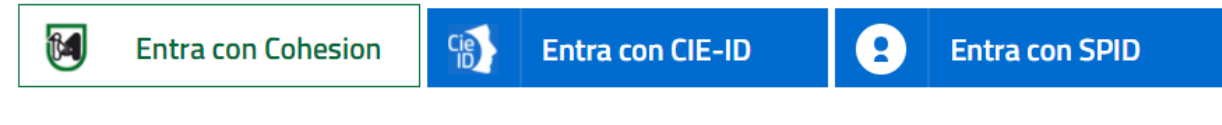

Il primo metodo non è più utilizzabile dall'utenza esterna e conseguentemente devono essere necessariamente utilizzati il metodo di accesso tramite CIE (carta di identità elettronica) oppure tramite SPID.